# 糖龍與再生龍 *DRBL/Clonezilla*

#### 王耀聰 鄧偉華 {jazz,wade}@nchc.org.tw

國家高速網路與計算中心 格網技術組 National Center for High-Performance Computing (NCHC) Grid Technology Division http://drbl.nchc.org.tw, http://drbl.sourceforge.net http://clonezilla.nchc.org.tw, http://clonezilla.org.tw

## 資訊教育與自由軟體

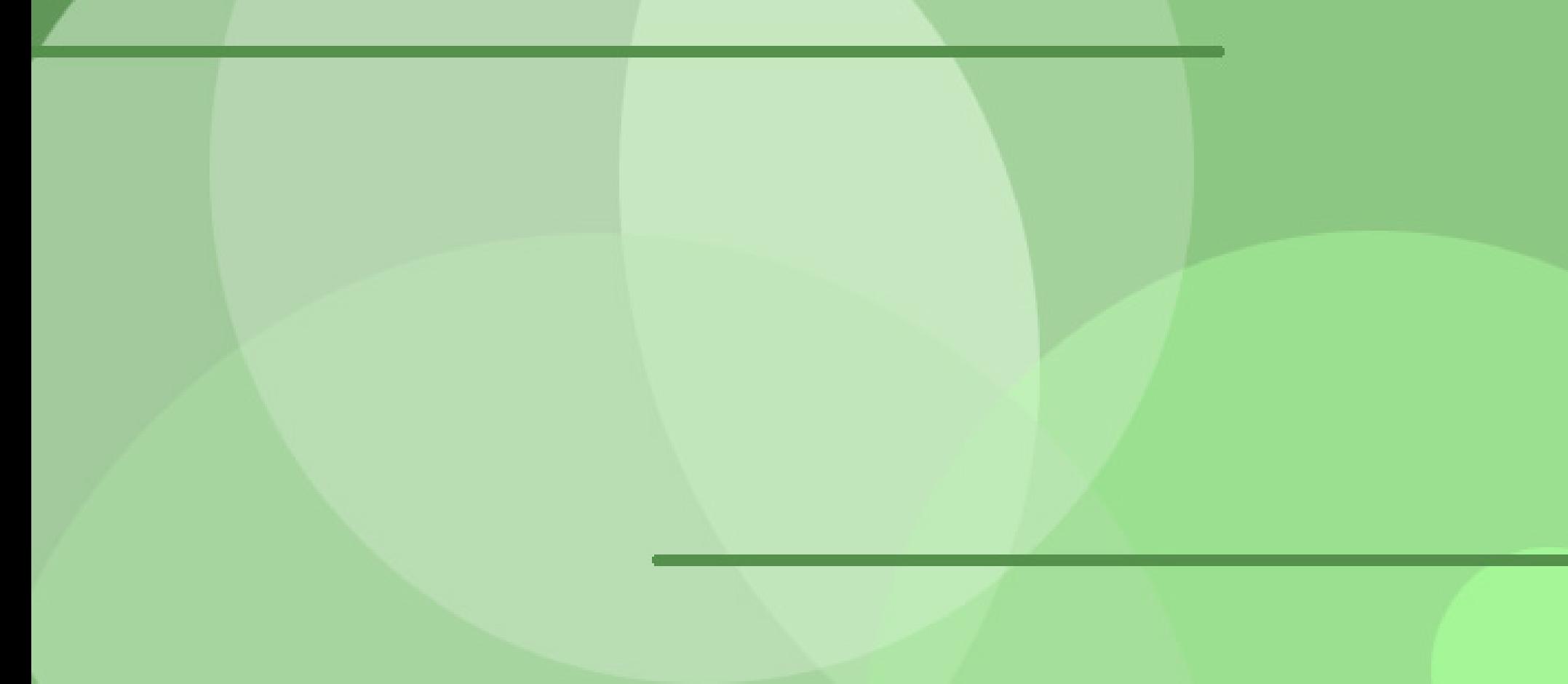

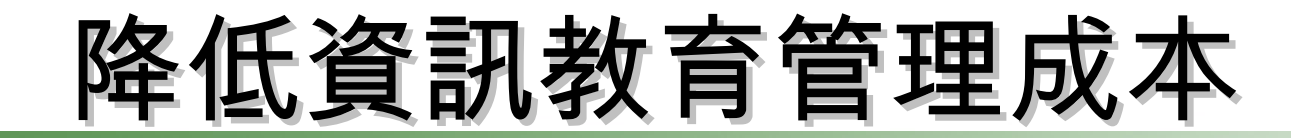

需要「化繁為簡」的解決方案!

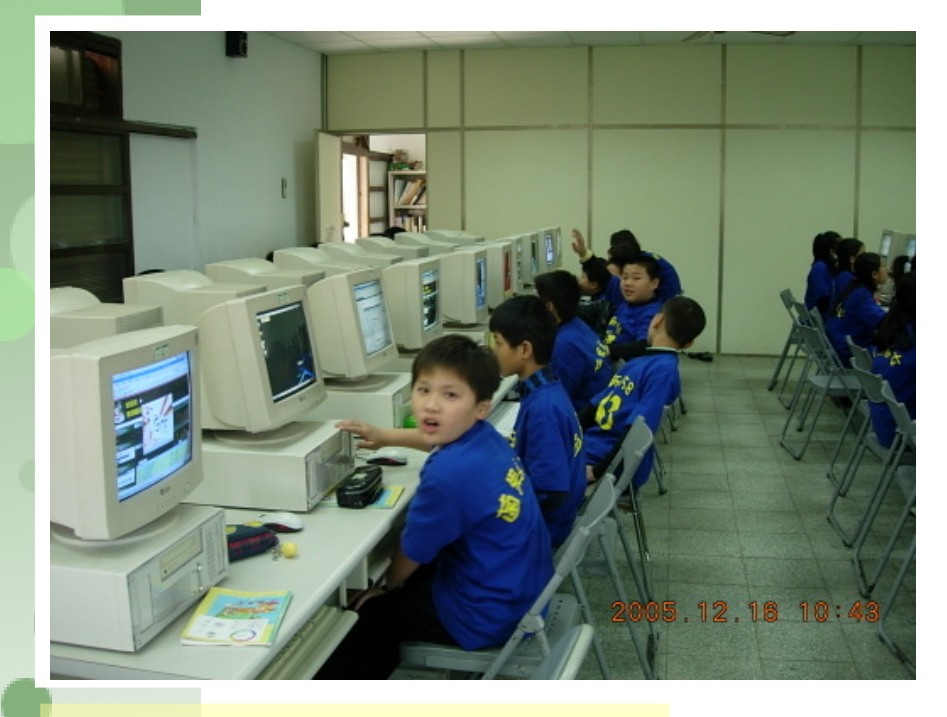

一般國內小學的電腦教室

#### 人力、時間成本高

教師 1 人維護管理多組設 備

#### 教學同時分派或收集作業 設備維護成本高

需分別處理設定 (每班約40

如:電腦中毒、環境設定

系統操作問題、開關機、

備份還原等

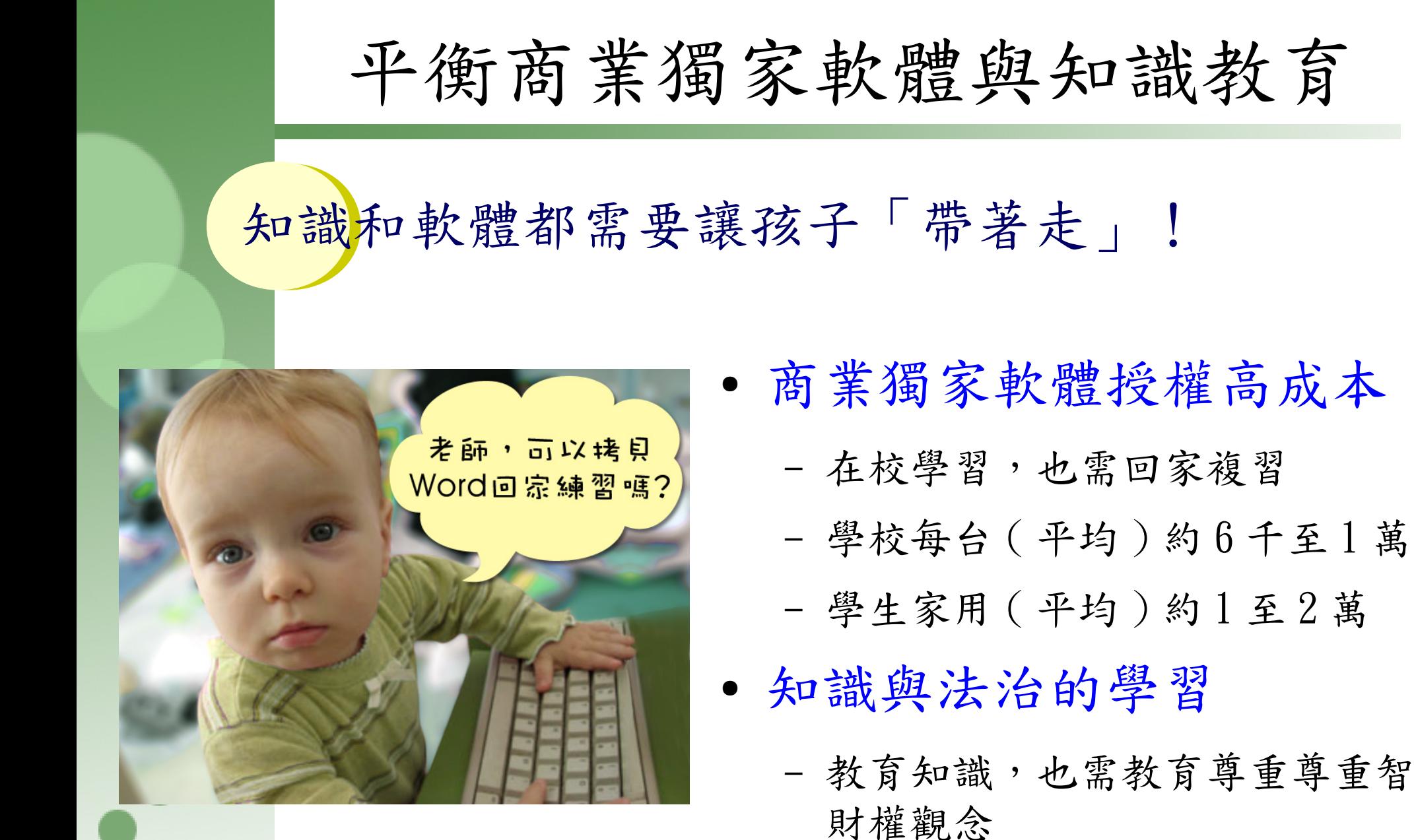

#### 自由軟體 (Free Software)

站在巨人的肩膀上,是自由軟體發展 的理念。其靈活、可自由複製、分享 的價值,將有效解決資訊教育的管理 成本及商業軟體高成本負擔的問題。 四大自由: 使用、複製、修改、再散佈 Freedom to Use, Copy, Modify and Distribute (UCMD)

#### NCHC 發展與推廣自由軟體的背景

 2002 年 5 月 NCHC 在立法院公聽會提出國家型開放 原始碼計畫的構想,計畫雖未成立,但我們秉持

- 
- ■理念<br>■自由<br>■經費
- 
- 鼓勵創新,培植本土軟體資訊人材
- ✔ 建立資訊工業自主實力
- ✔ 節省政府支出,每年省下二十億以上
- ✔ 促進資料交換格式開放,確保資訊自由

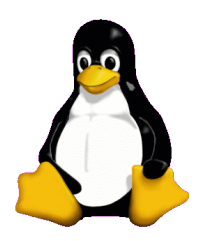

#### Free Software Smart Classroom, FSSC

遠程目標:

#### **用自由軟體打造智慧型教室**

- DRBL, Clonezilla, DRBLwinroll, Tux2live, Partclone
- Multicast VNC
- Access Grid, E-learning
- Cluster Computing
- Grid Computing
- Cloud Computing

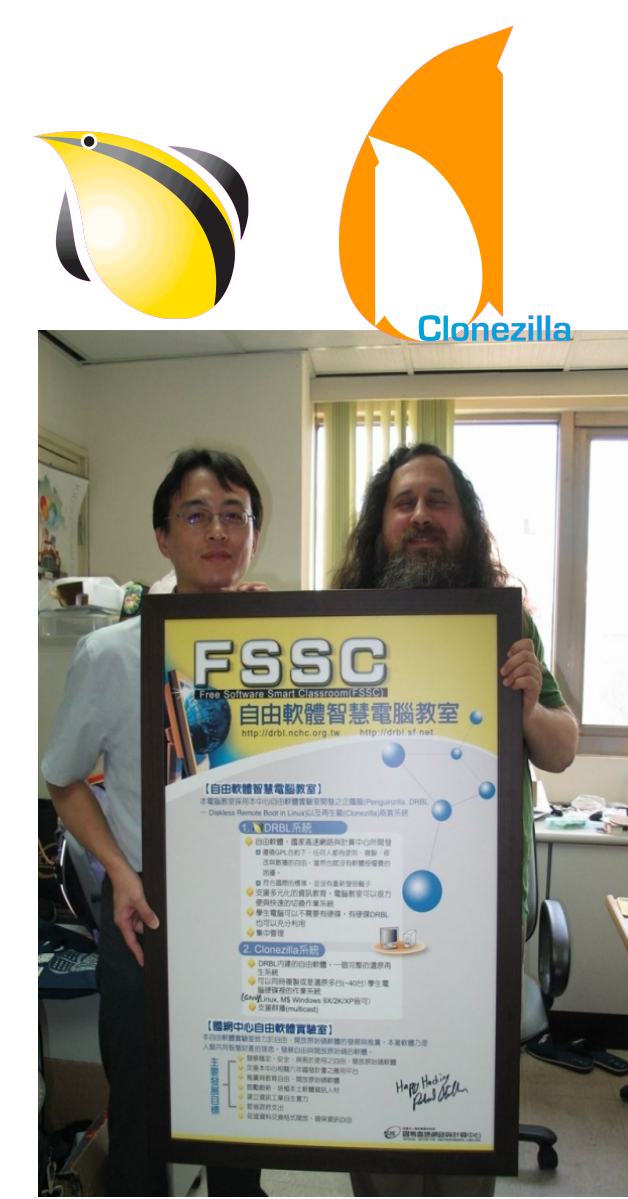

#### DRBL 與 Clonezilla 開發大事紀

- ✔ 2002/05 商業軟體聯盟大規模掃蕩盜版
- ✔ 2002/06/17 輔仁大學毛慶禎教授在福營國中,主 持「會診 LTSP 會議」, NCHC 在該會議中第一次提 出 DRBL 的想法
- ✔ 2002/06/20 DRBL 雛形完成
- ✔ 2002/07/15 新店大豐國小研習, DRBL 第一次上線 面對使用者測試。
- ✔ 2004/01/01 Clonezilla (OCS 的程式名稱 ) 雛形問 世, Clonezilla 正式整合到 DRBL 中
- ✔ 2005/11/28 發行大一統版本,一個版本適用所有 支援的 GNU/Linux 套件

#### DRBL 與 Clonezilla

- Diskless Remote Boot in Linux (DRBL) 提供一個 無碟或是硬碟上無系統的環境
	- 不同於 LTSP (Linux Terminal Server Project), DRBL 使用分散式的硬體資源,所以用戶端可以充份的 使用所有的硬體。
	- 可與用戶端硬碟中的作業系統共存
	- 用戶端電腦隨插即用 (plug-and-play)
- Clonezilla 是硬碟資料複製的工具 , 類似 Symantec Ghost 或是 Rembo
	- 支援點播 (unicast) 或是群播 (multicast) 複製
- DRBL: 基本上無碟環境使用 , GNU/Linux 專用
- Clonezilla: 有硬碟環境使用 , 安裝在 GNU/Linux, 可以佈署 Linux/ 微軟 Windows

## 企鵝龍 (DRBL) 與 再生龍 (Clonezilla)

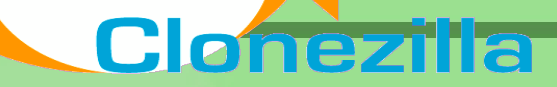

## 企鵝龍 DRBL

- 網路是便宜的,人的時間是昂貴的。
- 企鵝龍簡單來說就是 .....
	- 用網路線取代硬碟排線
	- 所有學生的電腦都透過網路連接到一台伺服器主機

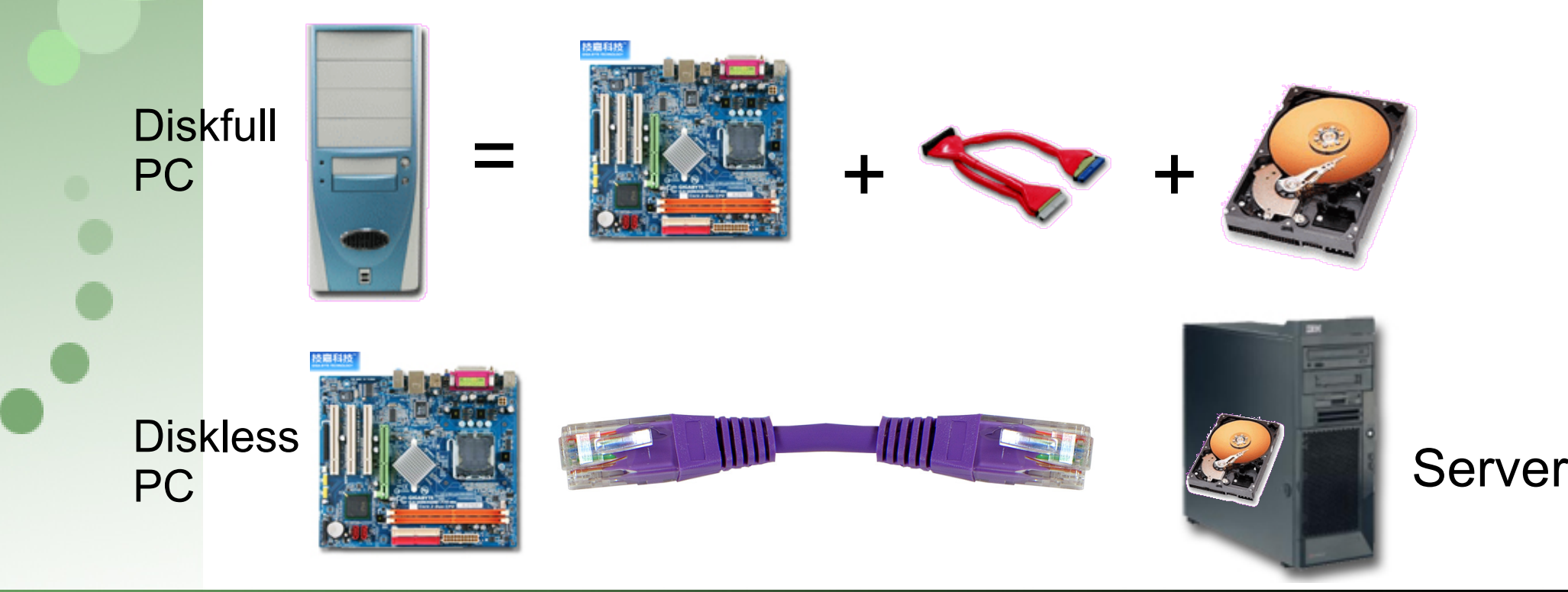

#### DRBL - Diskless Remote Boot in Linux

- ✔ pxe/etherboot + nfs + nis 站在巨人的肩膀上
- 起源: PC Cluster -> 自由軟體電腦教室需求
- 1. 支援多元化的電腦教學 Linux 與微軟 Windows 可同時並存
	- DRBL 環境下, OS 存在 server 端, client 端的作業系 統可保留
- 2. 簡化管理工作
	- 所有的服務集中在 server 管理,減少檢視每台 client 軟體的困擾
	- 作業系統與軟體只需要在 server 上安裝一遍即可
- 3. 硬體與安裝雖簡化,軟體卻完整
	- 軟體和逐一安裝的機器一樣,沒有任何偷工減料

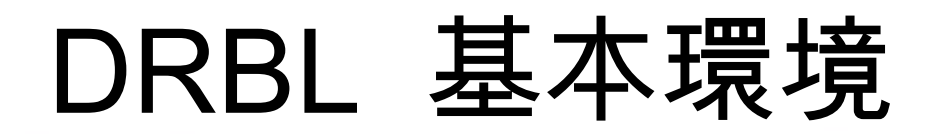

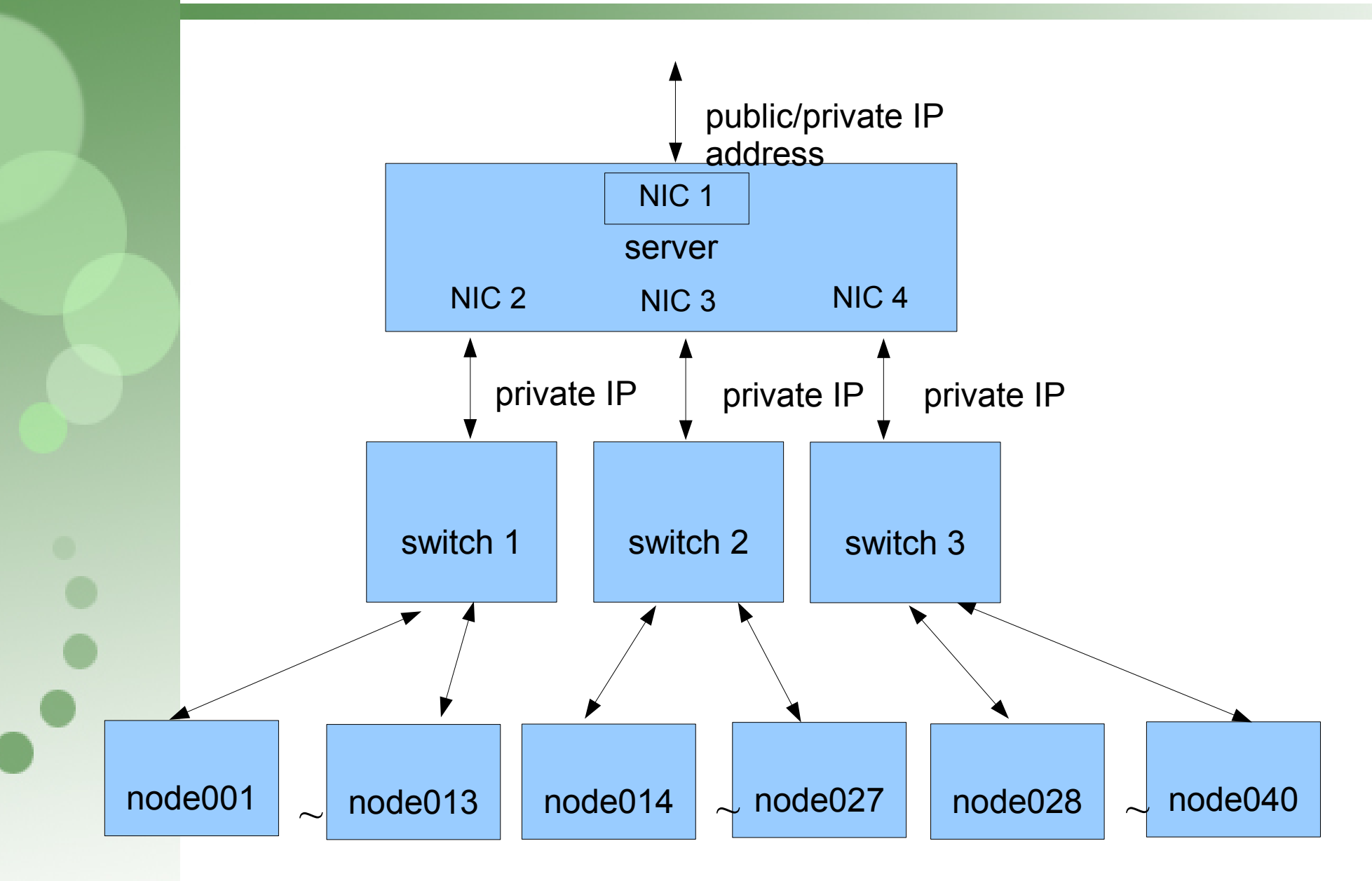

### DRBL

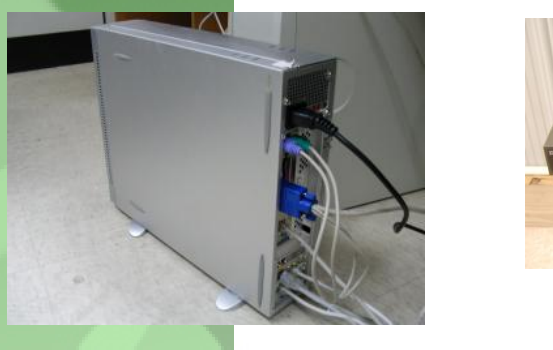

server

 $\overline{\phantom{a}}$ 

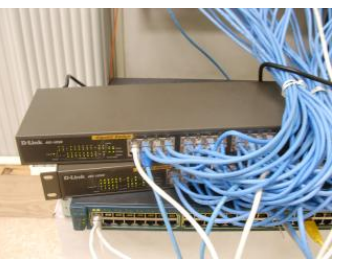

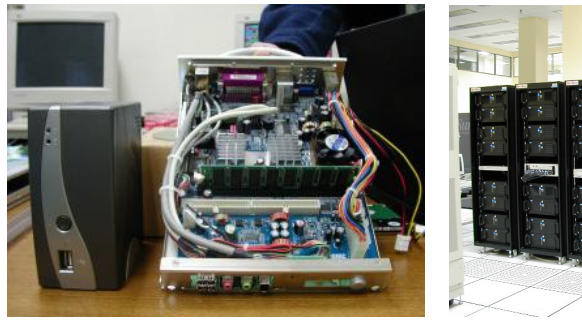

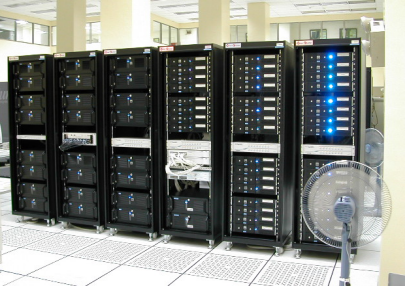

pxe/etherboot 172.16.100.10 pxe/etherboot 192.168.0.1 client nodes switch

TFTP kernel boot

 $DHCP$   $\longrightarrow$  IP

boot

NFS file system /, /usr, /home ... ///usr, /home ...

 $NIS$  account  $\rightarrow$  user login user login

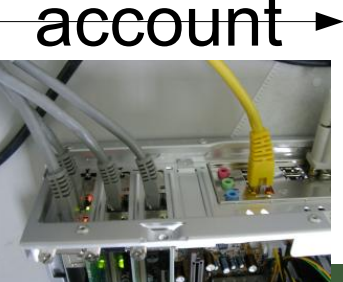

user login

/, /usr, /home ...

#### DRBL 的建議規格

- ✔ 以下所列的規格僅供參考,採購時可依據經費與當時最佳的設 備來採購,中央政府各機關、學校委託的中央信託局集中採購 案中有符合使用的設備
- ✔ 高效能計算 (HPC) 的需求是永無止境的

#### ✔ 伺服器

- 最低規格 :CPU 450 MHz ,記憶體 256 MB ,fast ethernet(100Mbps)網路卡多張。
- · 建議規格 :CPU 2.6 GHz, 記憶體 1 GB, Gigabits 網路卡 4 張。

#### ✔ 客戶端

▼ 最低規格 :CPU 300 MHz, 記憶體 128 MB, 100Mbps 網路卡, 若是新購電腦的話建 議直接買有支援網路開機 (PXE) 的網卡或是內建 PXE 功能網卡的主機板。

#### 網路連接設備

- ✔ 最低需求 :100Mbps 的交換器。
- ✓ 建議規格:以 40 人的電腦教室為例,兩台 24 埠 100Mbps 的交换器,每台上面另外 個別有 2 個 Gigabits ports 。

## DRBL

- http://drbl.nchc.org.tw, http://drbl.sf.net
- 標準 GNU/Linux 套件
	- i386/X86-64 platform
		- Debian, Ubuntu, B2D, RedHat, Fedora, Mandriva, CentOS, OpenSuSE, SuSE
- 小型 GNU/Linux 套件
	- DSL, PuppyLinux, INSERT, PLD, GeeXbox
- 4 大安裝步驟
	- 安裝 GNU/Linux
	- 安裝 DRBL 程式
	- 設定伺服器
	- 設定用戶端

## 再生龍 Clonezilla

- ✔ Clonezilla [OCS (Opensource Clone System)]
	- 整合 partclone[\(http://partclone.org/\)](http://partclone.org/) ,partimage ( [http://www.partimage.org\)](http://www.partimage.org/), ntfsclone 與 udpcast ( [http://udpcast.linux.lu/\)](http://udpcast.linux.lu/), Clonezilla 是一完整的硬碟資料複製 的工具, 類似 Symantec Ghost 或是 Rembo.
	- 以 NCHC PC 教室為例, 41 台 clients clone 3.5 Gbytes 的 M\$ Windows XP 環境,使用 multicast 方式則只要約 8 分鐘。
	- 可以儲存與還原不同作業系統
		- ✔ GNU/Linux, M\$ windows, Mac OS X
		- $\cdot$  File system:  $ext{2/3/4}$ , xfs, jfs, reiserfs, ntfs, fat. hfsp
		- ✔ Supports LVM2
- ✔ DRBL-winRoll
	- ✔ DRBL 在 M\$ windows 中的擴充功能 (1) 還原後自動修改 M\$ Windows 的機器名稱 , SID, 群組 (2) 接受來至 DRBL server 的指令

### 免安裝版本

- DRBL Live ( 發展中 )
	- http://free.nchc.org.tw/drbl-live/
- Clonezilla Live

 $\bullet \bullet$ 

– <http://drbl.nchc.org.tw/clonezilla/clonezilla-live/>

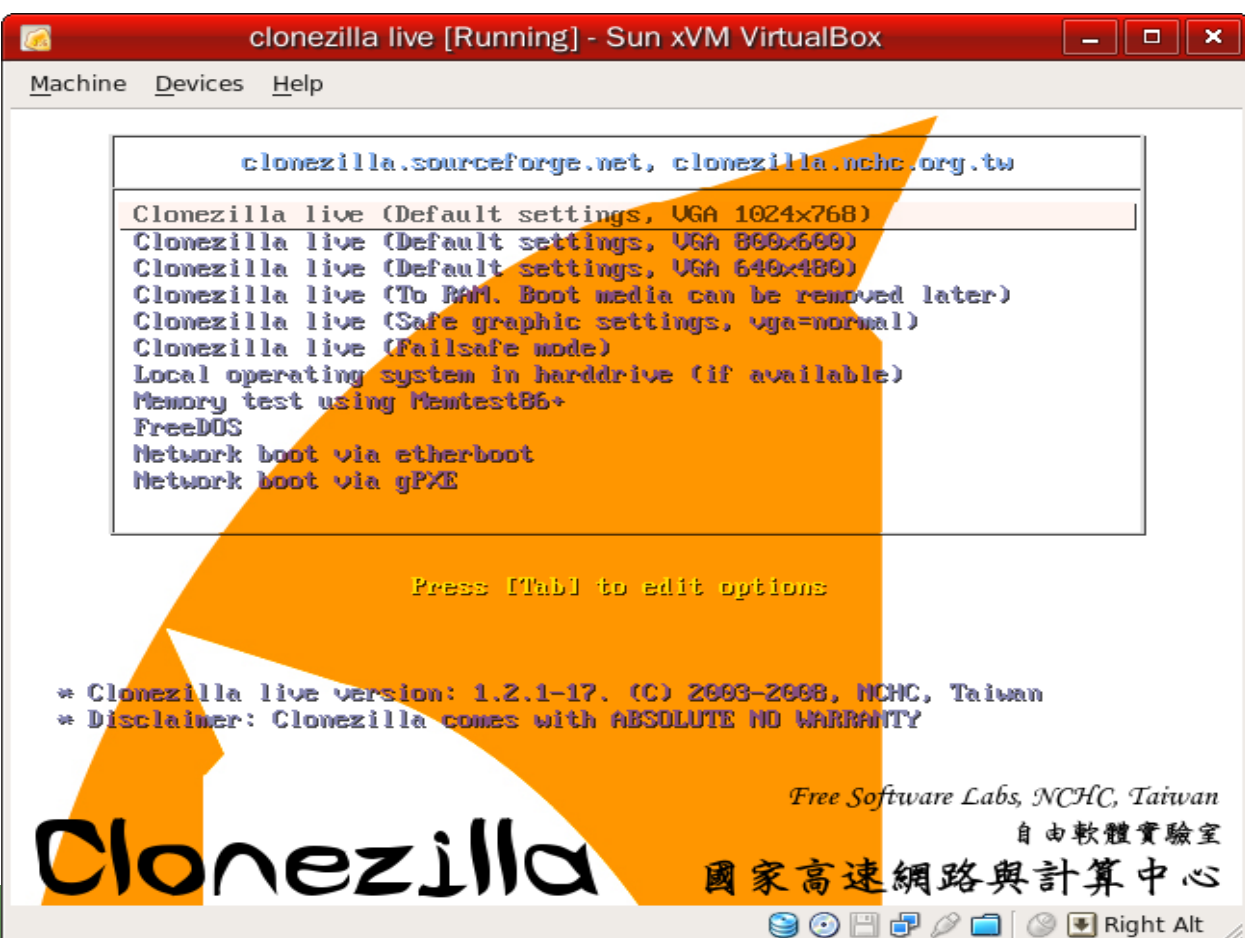

## Modes of DRBL/Clonezilla

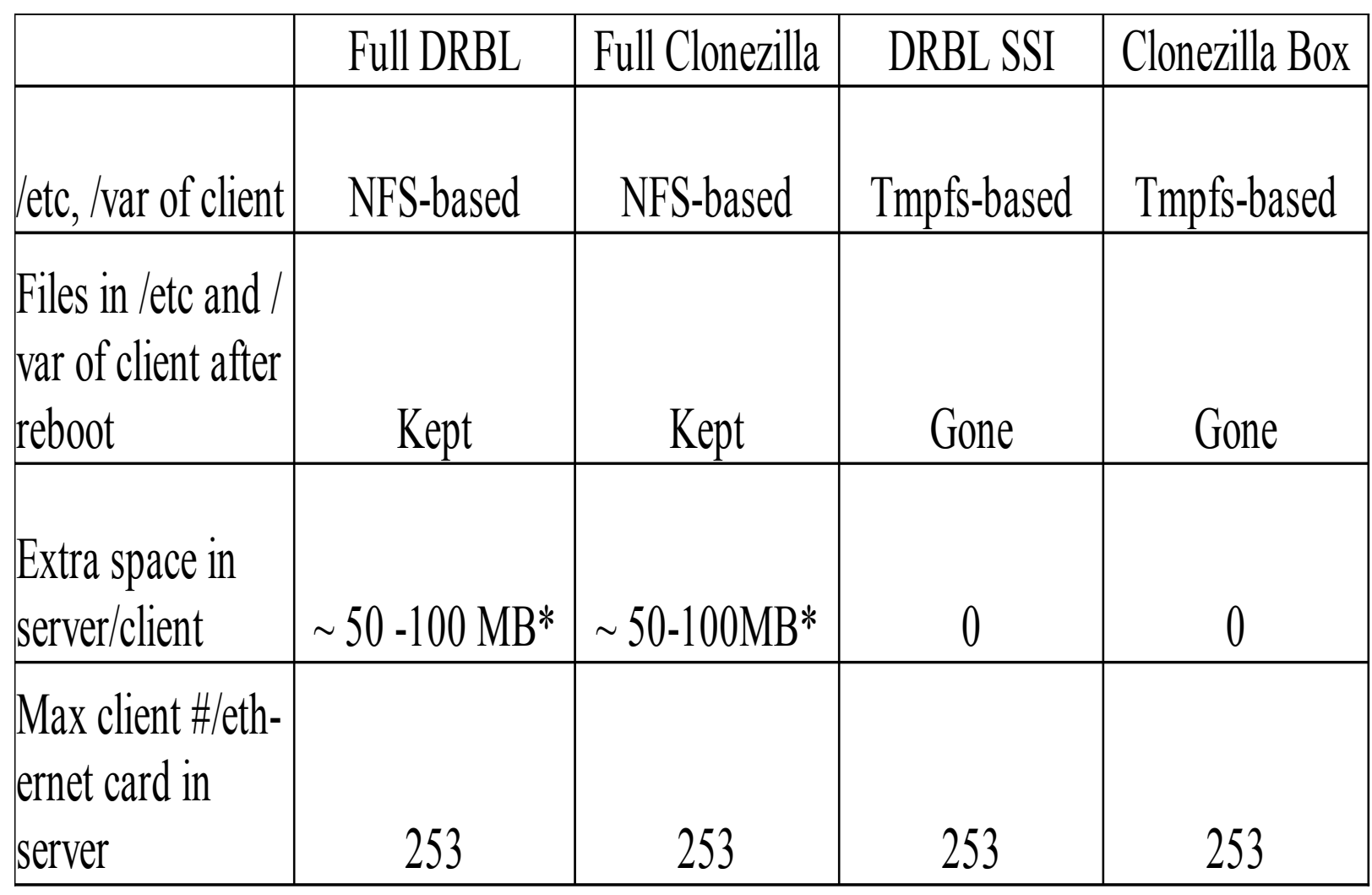

\* depends on the packages installed in the server

 $\ddot{\bullet}$ 

#### DRBL/Clonezilla SE screenshot

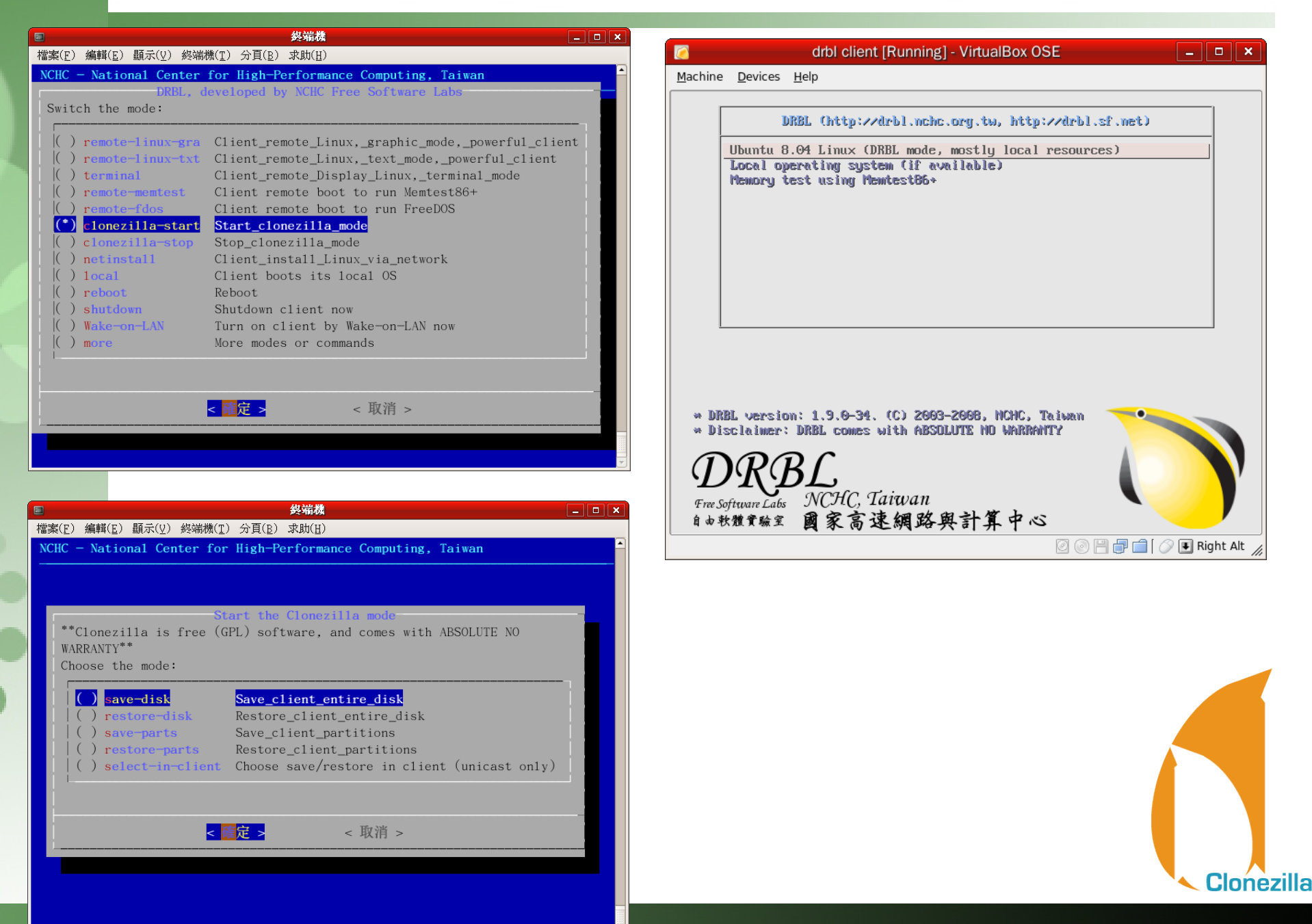

#### Clonezilla Live screenshot

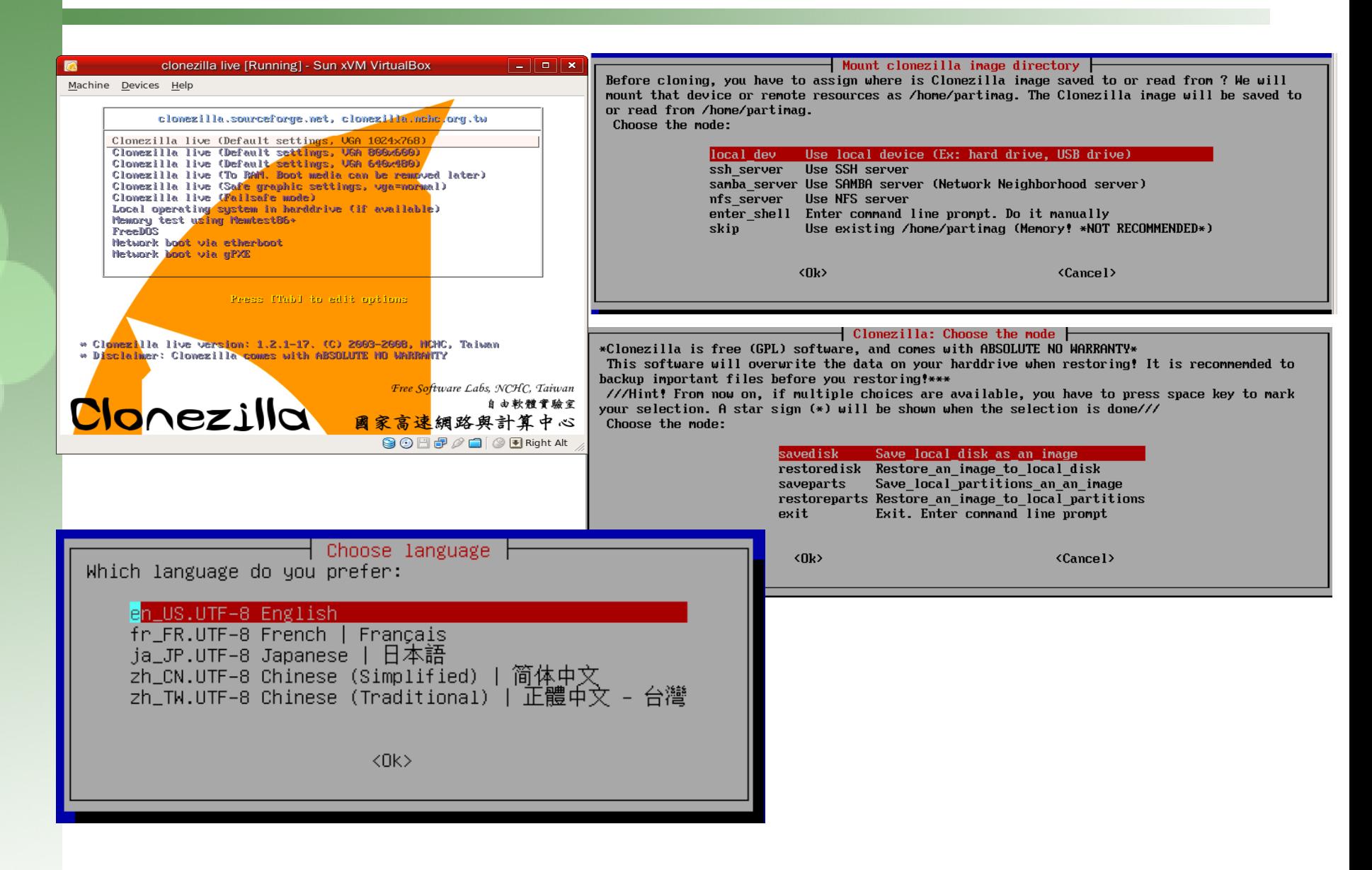

#### MS-Windows 大量複製時之問題

目前國內在一般辦公環境或教學 ( 中小學電腦課程、資訊相關補教 業 ) 上,有些仍是以 MS Windows 為平台居多數。當遇到管理者 需要大量複製 MS Windows 系統時,如果沒有使用 / 購買其他服 務管理系統時,便會衍生出一些相關問題。

● 使用上

– 主機名稱重複

● 網路芳鄰錯誤

● NetBIOS 協定中 Name service 的廣播封包

– SID 重複

- 安全識別項 (Security Identifier)
- AD 網域中的唯一性:認證 / 登入失敗等安全性問題 ● 管理上
	- 無法進行集中式管理:單一指令群體動作
	- 無法分群辨識:複製後群組名稱相同

#### drbl-winroll: MS-Win 上的整合套件

● 目的

- 解決在 MS Windows 在網域中主機名稱 (Hostname)/SID 重複問題
	- 網路芳鄰使用 /AD 認證
- 提供 Windows client 在 DRBL 環境中接受主機命令

● 透過 SSH 管道

– 可依需求分群 : 自動指派『群組名稱』

● 特色

- Windows 軟體,安裝簡便
- 獨立運作:從 Windows 本身解決
	- 網路中僅需要有 DHCP Server 即可
- 適合用來大量還原 (MS-Windows)

● Clonezilla 、 Ghost 、 Acronis True Image... 等 – 集中管理 ( 建議在 DRBL 環境:配合 dcs 指令 )

#### drbl-winroll 架構示意圖

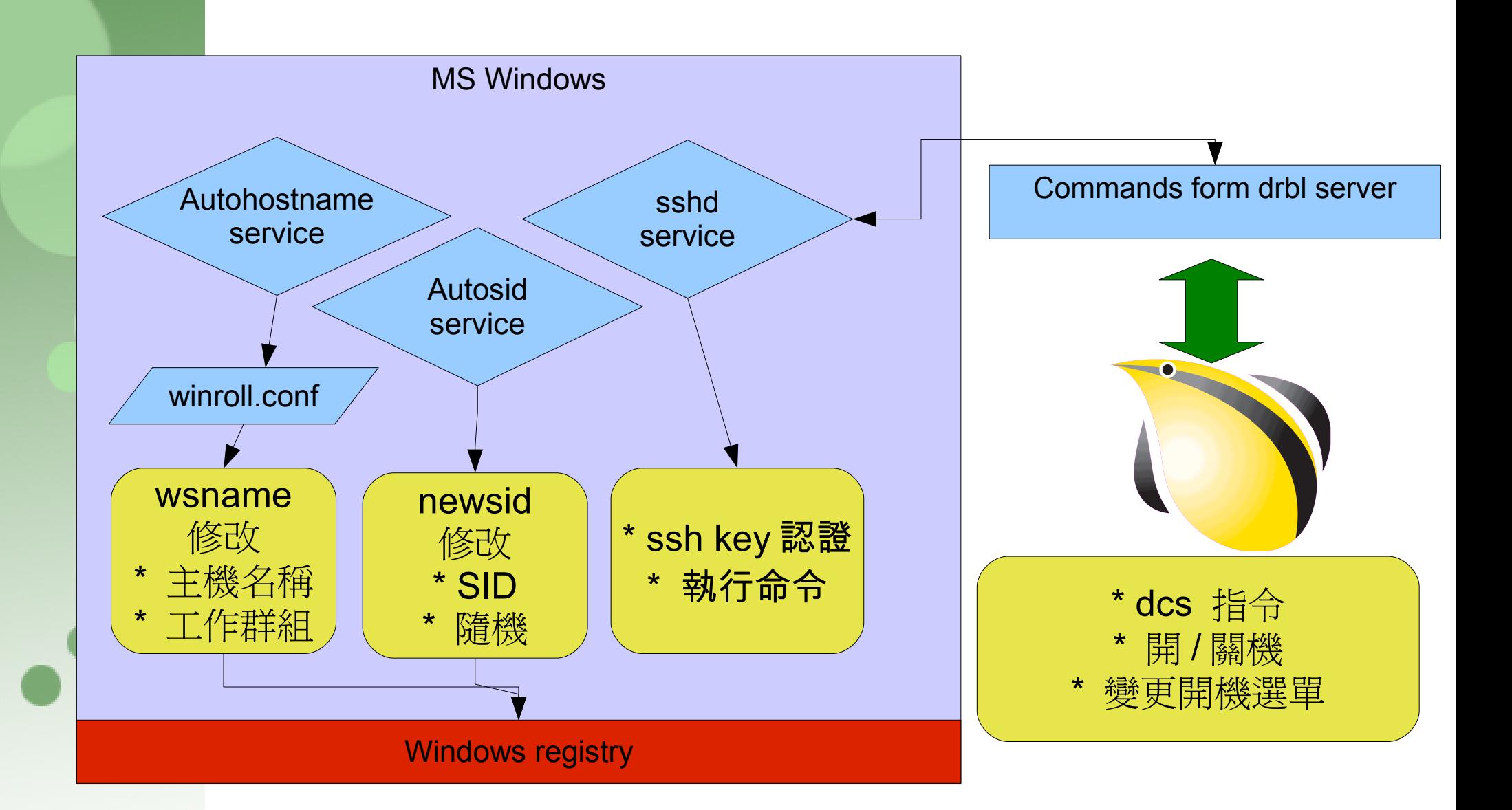

### drbl-winroll 設定與其他功能

- 相關設定
	- 主機名稱格式
		- IP | MAC address | 檔案指定
		- 相容 wsname 所有參數
	- 工作群組名稱格式
		- 固定字串 | IP/Netmask | DNS stuffix (Joao Pedro Clemente)
	- SID 規則
	- ssh key 認證:
- 其他延伸工具
	- EZ command sender : winroll-ez-commands (Dave Haakenhout)
	- 提供更容易的介面讓管理者送命令至 drbl server 進行管理
- 其他語系支援
	- 荷蘭文 (Dave Haakenhout)/ 法文 (Joel Gondouin)

#### 電腦教室成功案例

✔ 國家高速網路與計算中心

✔ 北中南 3 處,共 4 間電腦教室使用 DRBL 或是 Clonezilla

#### ✔ 宜蘭縣

– 梗枋國小,龍潭國小,三民國小,頭城國小等採用 DRBL 來教學等

✔ 台北縣新店大豐國小

– 採用 DRBL 來達成多元化教學

✔ 嘉義縣網中心

✔ 提供嘉義縣 94PC 更新案專用 DRBL Clonezilla Box 伺服器還原光碟 ✔ 花蓮縣網中心

- ✔ 提供全縣 DRBL 與 Clonezilla 的支援
- ✔ Clonezilla 來 clone i-Linux 等 Linux 環境
- ✔ 台南市立新興國小

✔ 採用『 DRBL 無磁碟系統』榮獲 94 年 Linux 黃金企鵝獎應用類獎 ✔ 新竹市福林數位學習中心

– 採用 clonezilla 來佈署電腦教室

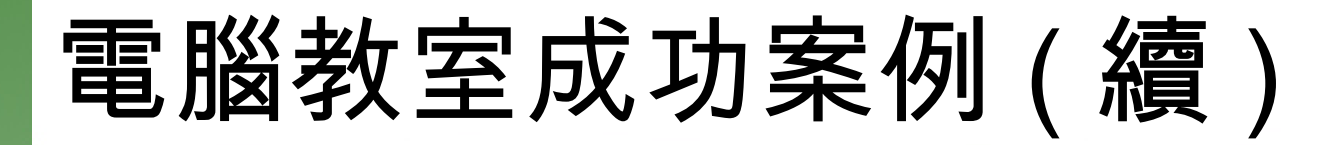

- ✔ 美國肯德基州路易斯維爾大學 University of Louisville
	- ✔ 使用 Clonezilla 來佈署筆記型電腦的軟體環境
- ✔ 日本東京 Christian University
	- ✔ 使用 DRBL 於學校實驗室
- ✔ 荷蘭 NCCW ( National Computer Centre Wonen )
	- 使用 Clonezilla 於電腦教室
- ✔ 菲律賓 ADOC (APEC Digital Opportunity Center)
	- 使用 DRBL 於示範電腦教室

## 成功案例

#### 台北縣大豐國小

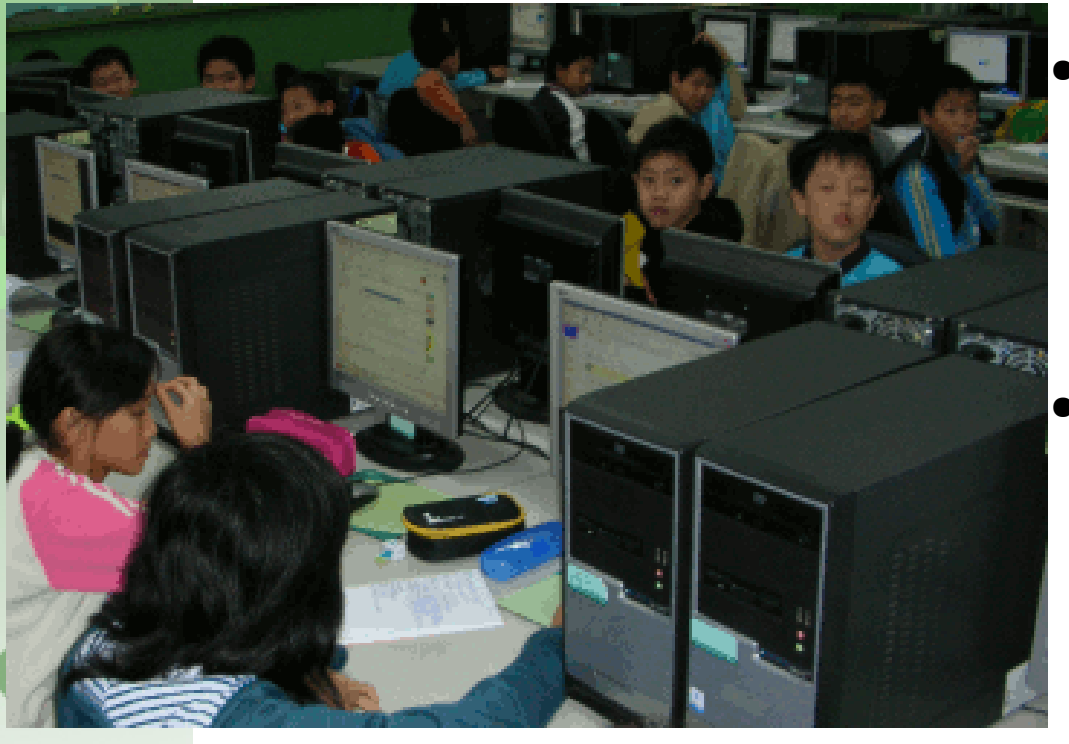

- 從 2003 年使用 DRBL 與 Clnoezilla 管理電腦教室
	- 2006 年 distrowatch.com 特別報導 : Linux in education
	- 2007 年 7 月 4 日 NCHC DRBL/Clonezilla 記者會 於大豐國小

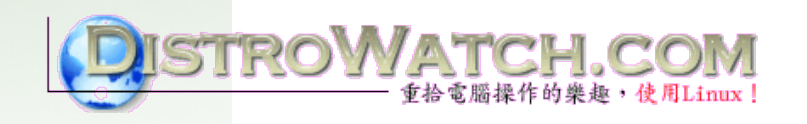

source: distrowatch.com

**Clonezilla** 

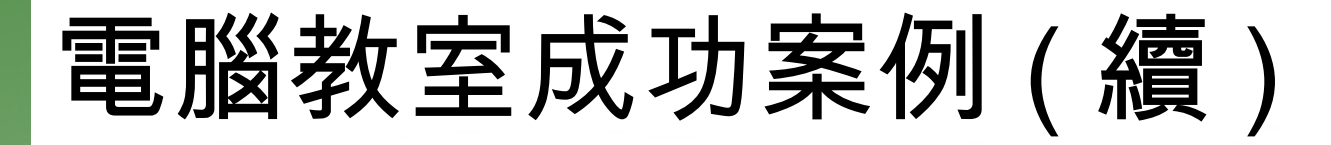

- ✔ 嘉義縣網中心
	- ✔ 縣網中心提供嘉義縣 94PC 更新案專用 DRBL Clonezilla Box 伺服器還原光碟 [http://enc.cyc.edu.tw/modules/news/article.php?s](http://enc.cyc.edu.tw/modules/news/article.php?storyid=102)
	- ✔ 感謝嘉義縣網提供示意圖

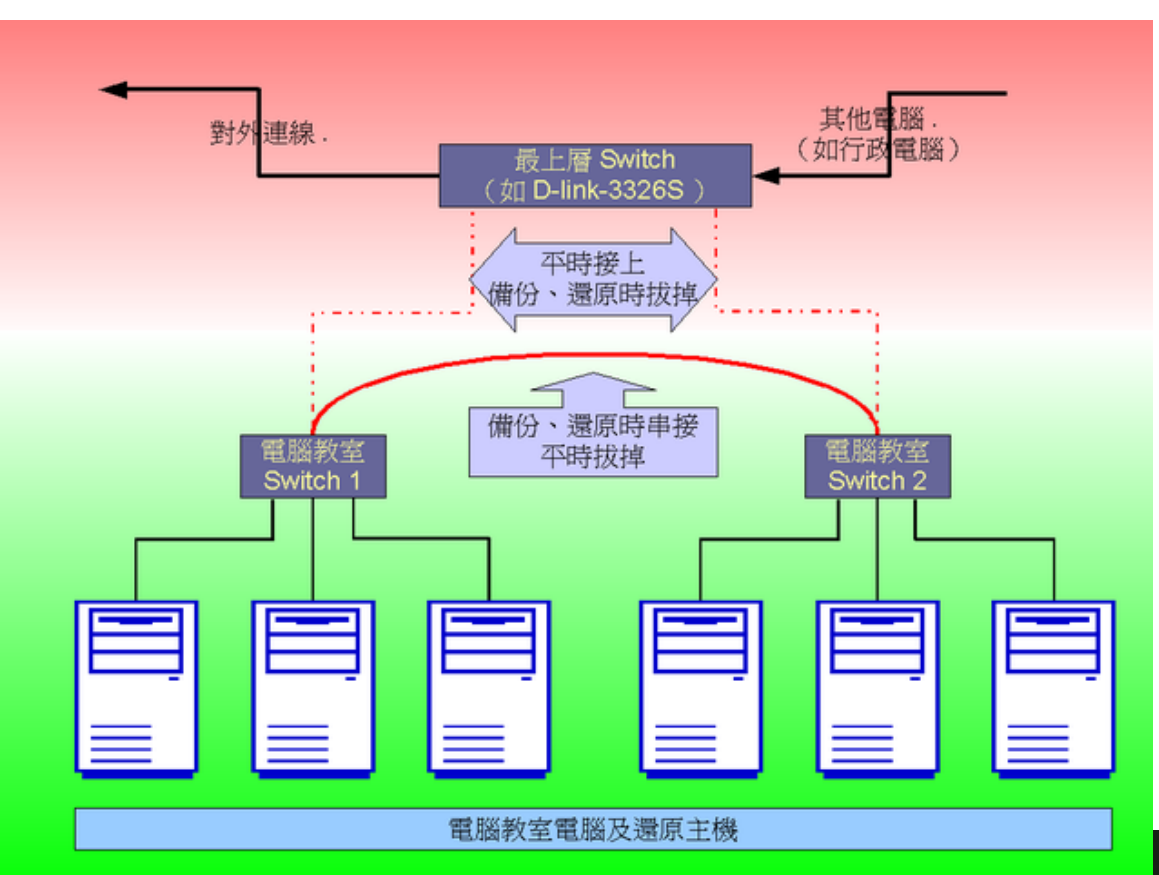

## 成功案例 - 花蓮縣網

● 使用 DRBL 來大 量佈署 Linux

Clonezilla

- 2008 年 6 月已 有 145 所學校使 用 (131 所中小 學, 14 所高中 職 )
- 花蓮縣網來函感 謝

主旨:感謝 貴中心提供本縣各校 DRBL 系統建置技術 務,請查照。

說明:

- 一、本府教育局推廣使用校園自由軟體業務,承蒙 「自由軟體實驗室」提供縣內學校建置 DRBL 技術 使各校在使用自由軟體作業系統及電腦教室管理維 具有穩定、快速、便捷等特色,大幅減少網管人員 負荷,提升工作效率,使得自由軟體資訊教育順利 特此致謝。
- 二、案經本府 95 年 12 月 11 日府教學字第 0950189. 函,於12月19日回收各校填報「電腦教室作業系 調查表」統計,共有 35 所國民中小學已安裝使用 系統,詳如附件所示。

家高速網路與計算中心<0076 新竹市科學園區研發六路7號> 副本:本府教育局教育網路中心

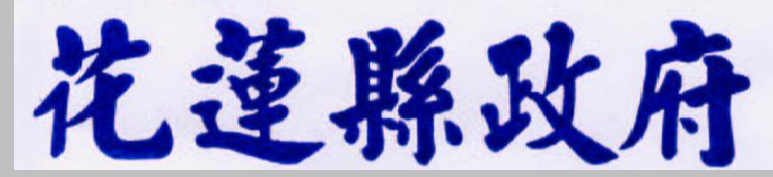

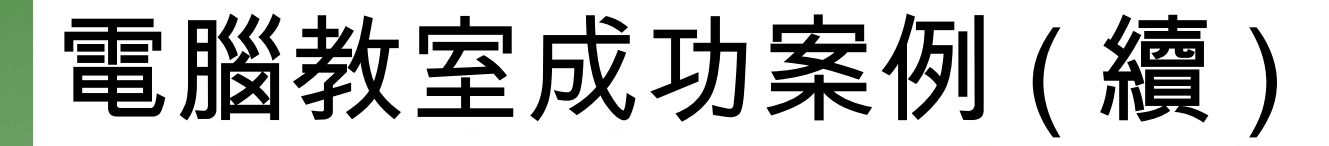

- ✔ 台南市立新興國小
	- ✔ 採用『 DRBL 無磁碟系統』榮獲 2005 年 Linux 黃金 企鵝獎應用類獎項
		- <u>咸謝蔹淑燕老師提供照片</u>

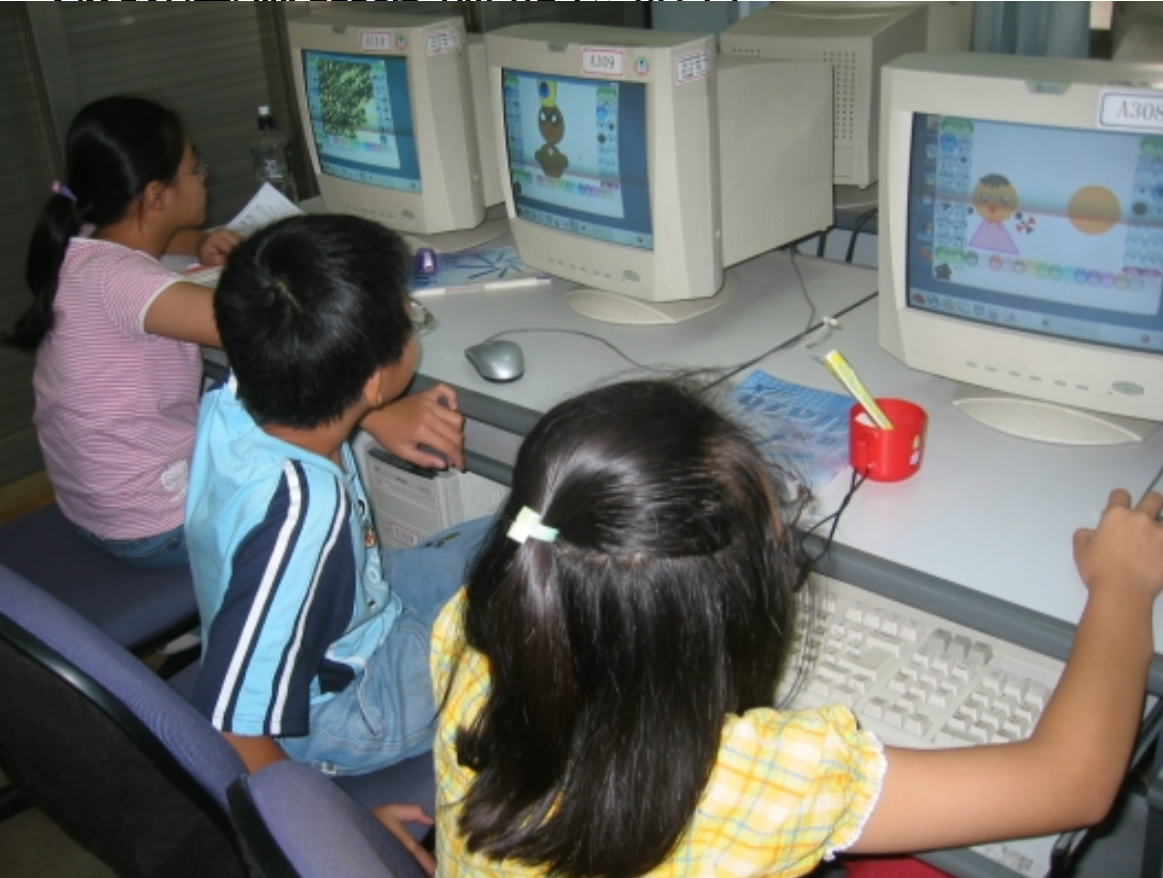

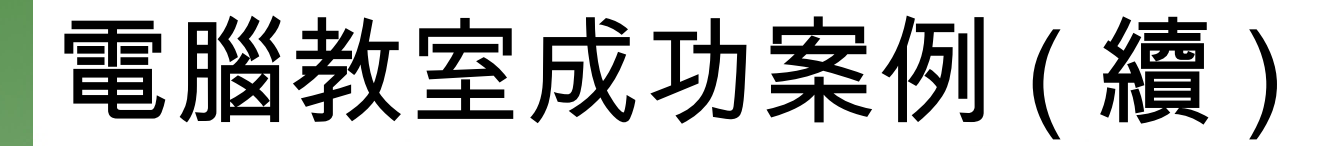

- ✔ 美國肯德基州路易斯維爾大學 University of Louisville, Kentucky, USA
	- ✔ 使用 Clonezilla 來佈署筆記型電腦的軟體環境
	- 感謝 Matt Luckett 提供照片

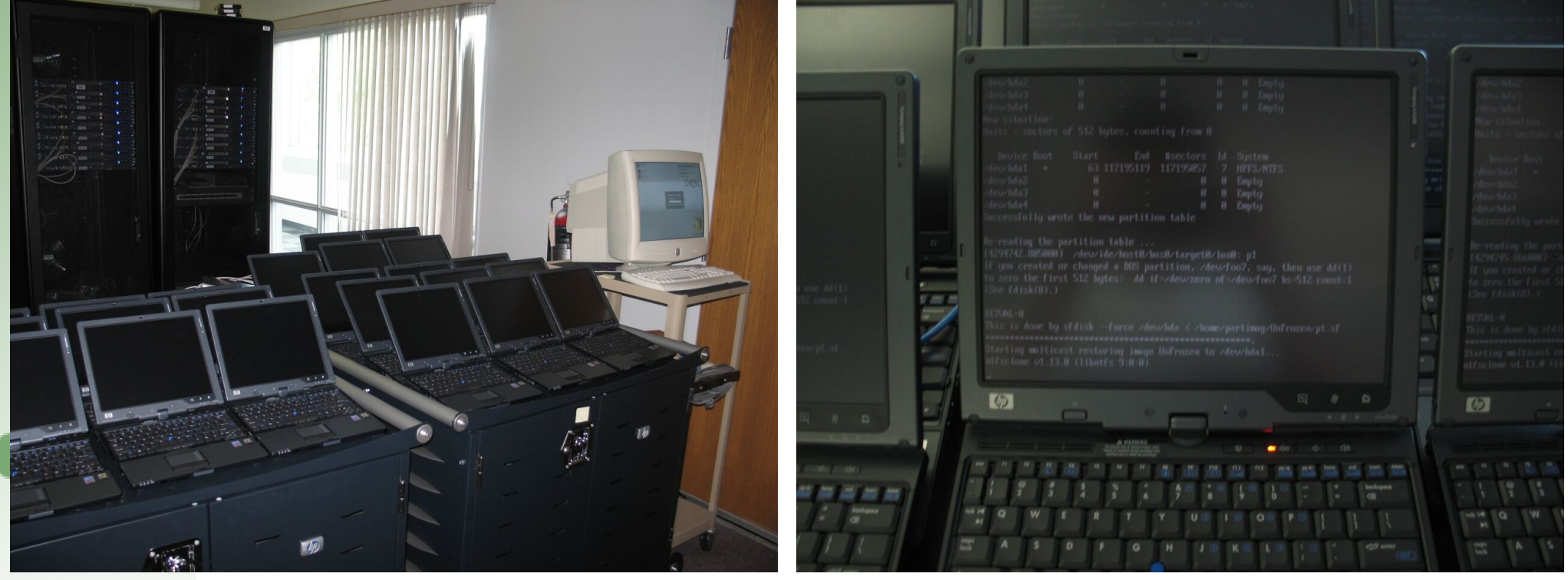

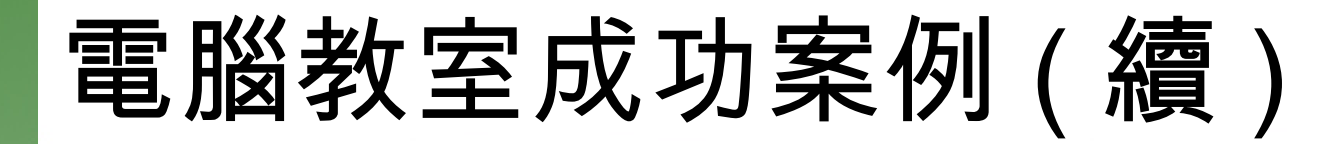

- ✔ 日本 Tokyo Christian University
	- ✔ 使用 DRBL 於學校實驗室
	- ✔ 感謝 Frank Tuzi 提供照片

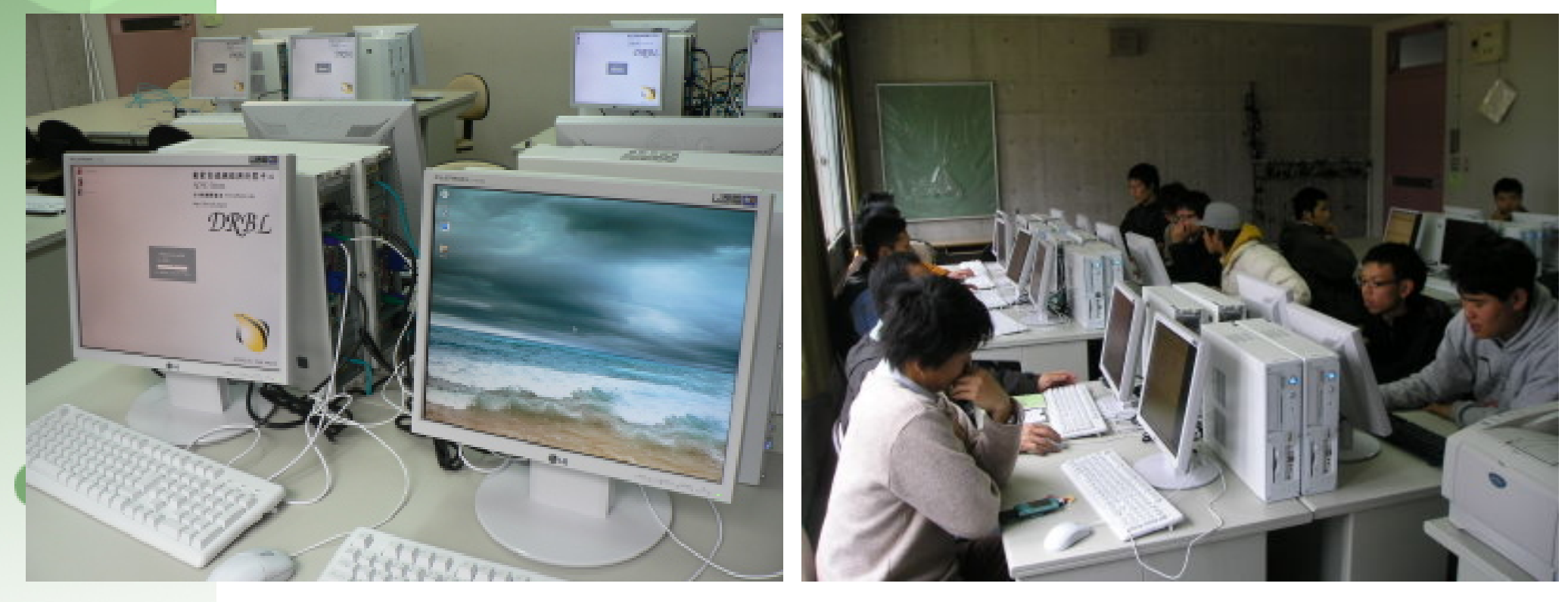

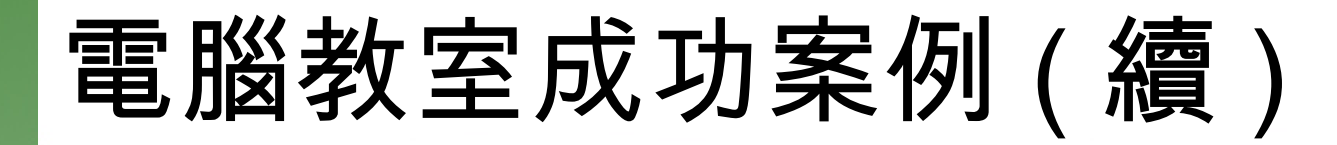

- ✔ 荷蘭 NCCW ( National Computer Centre Wonen )
	- ✔ 使用 Clonezilla 於電腦教室
	- ✔ 感謝 Dave Haakenhout 提供照片

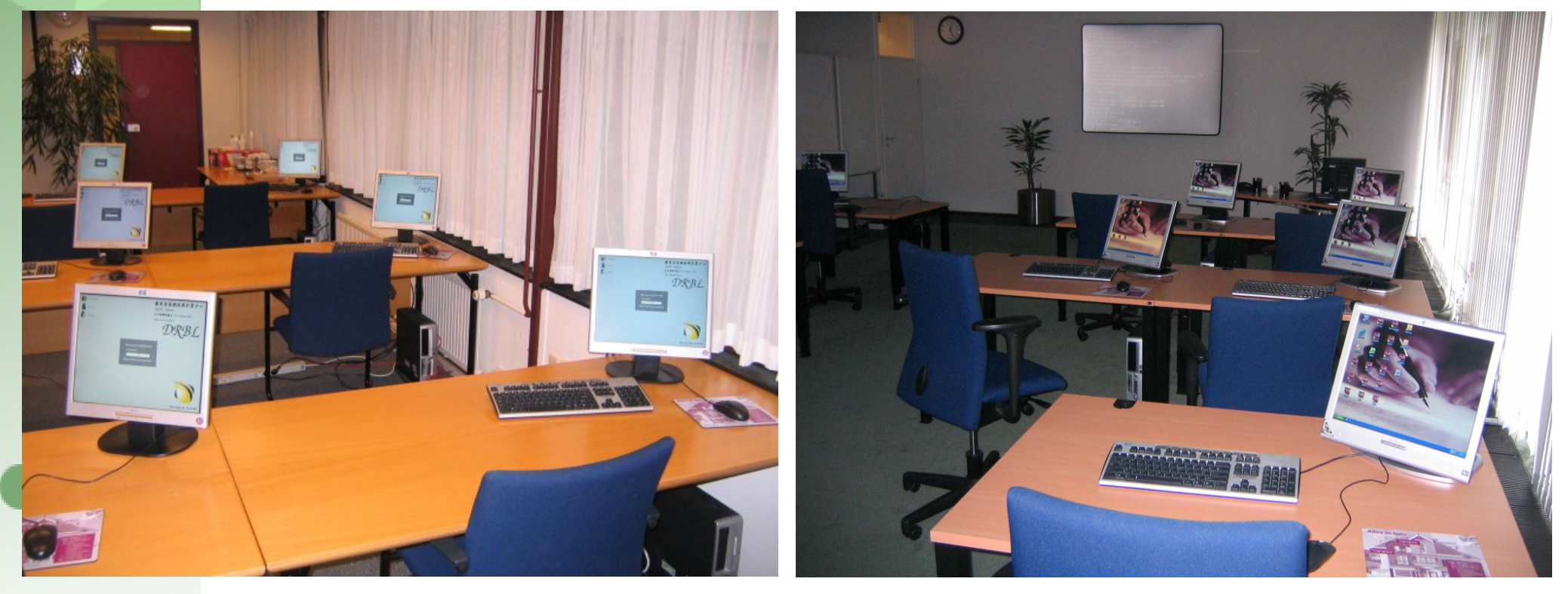

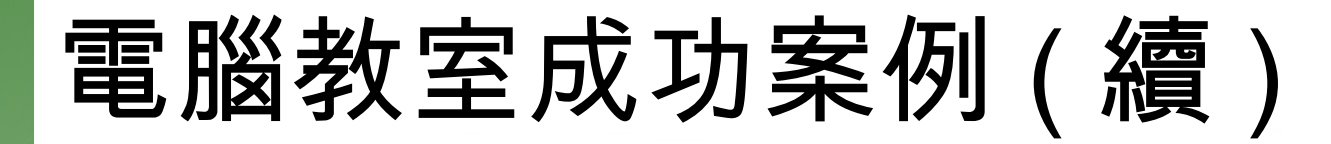

- ✔ 菲律賓 ADOC (APEC Digital Opportunity Center)
	- ✔ 使用 DRBL 於示範電腦教室
	- ✔ 感謝 Ulten Ryan 提供照片

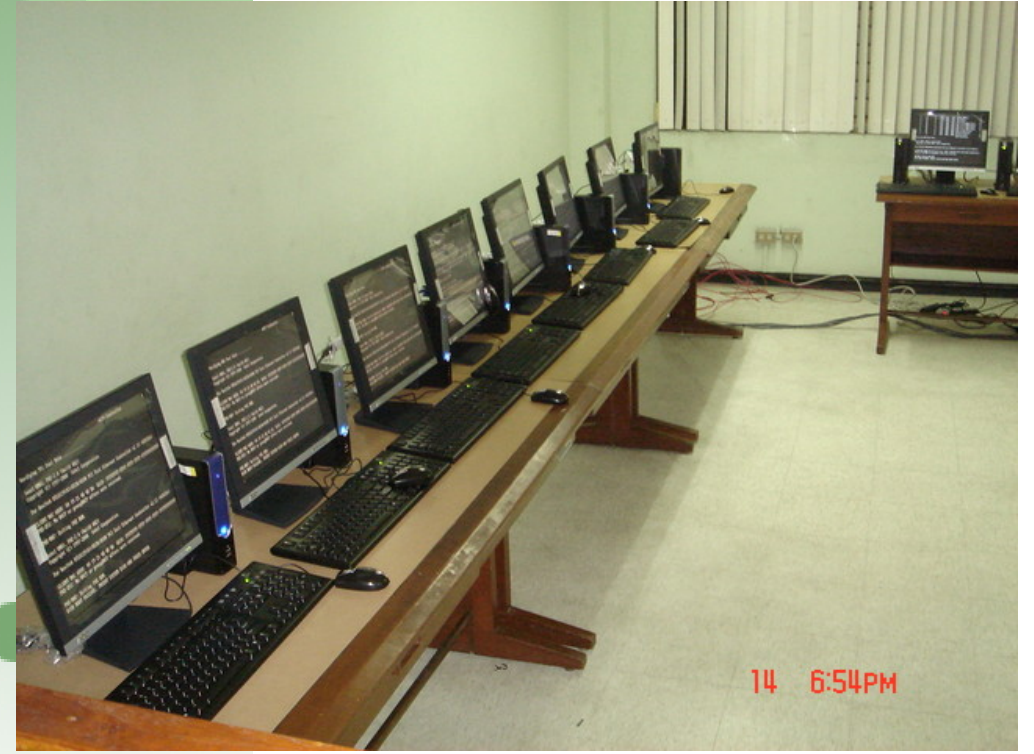

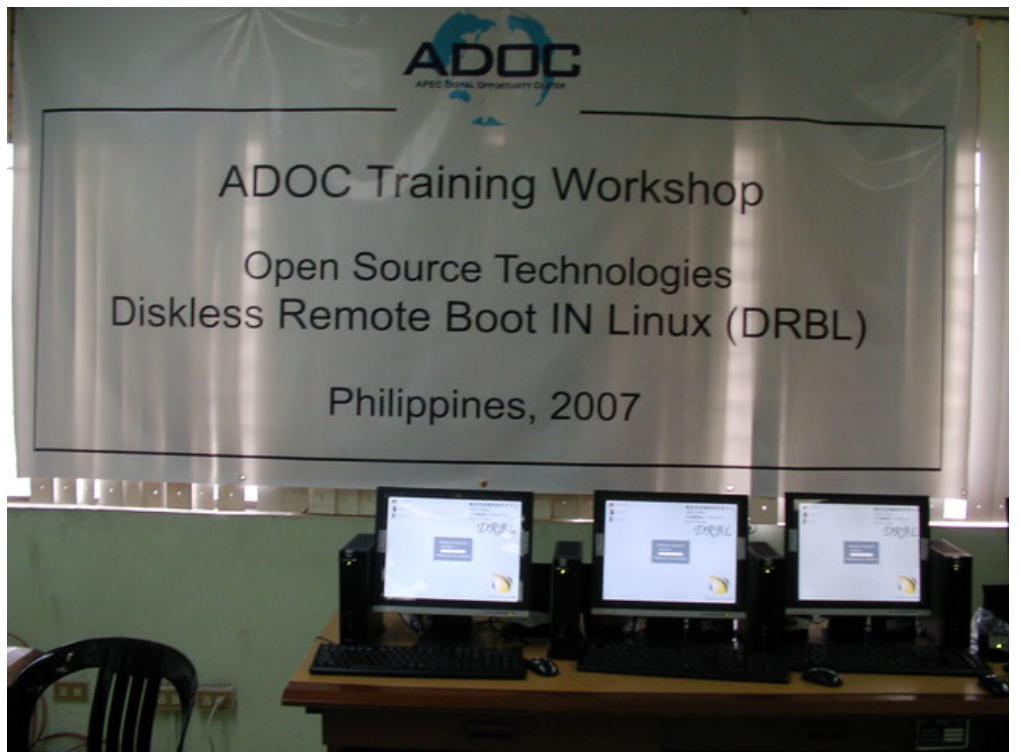

## 個人電腦叢集成功案例

- ✔ 國家高速網路與計算中心
	- ✔ Formosa 1: 150 nodes, Xeon 3.0G\*2/node, gigabits switch, Using Clonezilla
	- ✔ Formosa 2: 82 nodes AMD Opteron 275\*2/node (IBM e326), gigabits switch, using Clonezilla

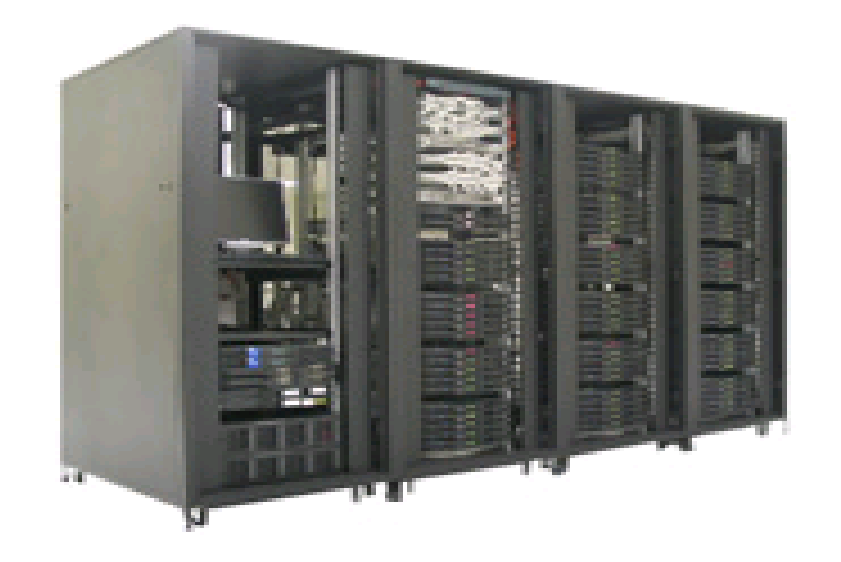

## 個人電腦叢集成功案例 ( 續 )

- ✔ 國立交通大學生物科技學系 / 生物資訊中心
	- ✔ Server: Dual Intel Xeon/Nocona 3.4GHz
	- ✔ 15 nodes of dual Intel Xeon/Nocona 2.8 GHz
	- ✔ 48 gigabits ports switch
	- ✔ Using DRBL
- ✔ 國立交通大學分子中心
	- ✔ 16 nodes AMD Opteron 275\*2/Node gigabits switch, using Clonezilla
- ✔ 台北教育大學自然科學教育學系
	- ✔ 5 nodes AMD Opteron 275\*2/Node (IBM e326) gigabits switch, using Clonezilla

### DRBL&Clonezilla 在台灣

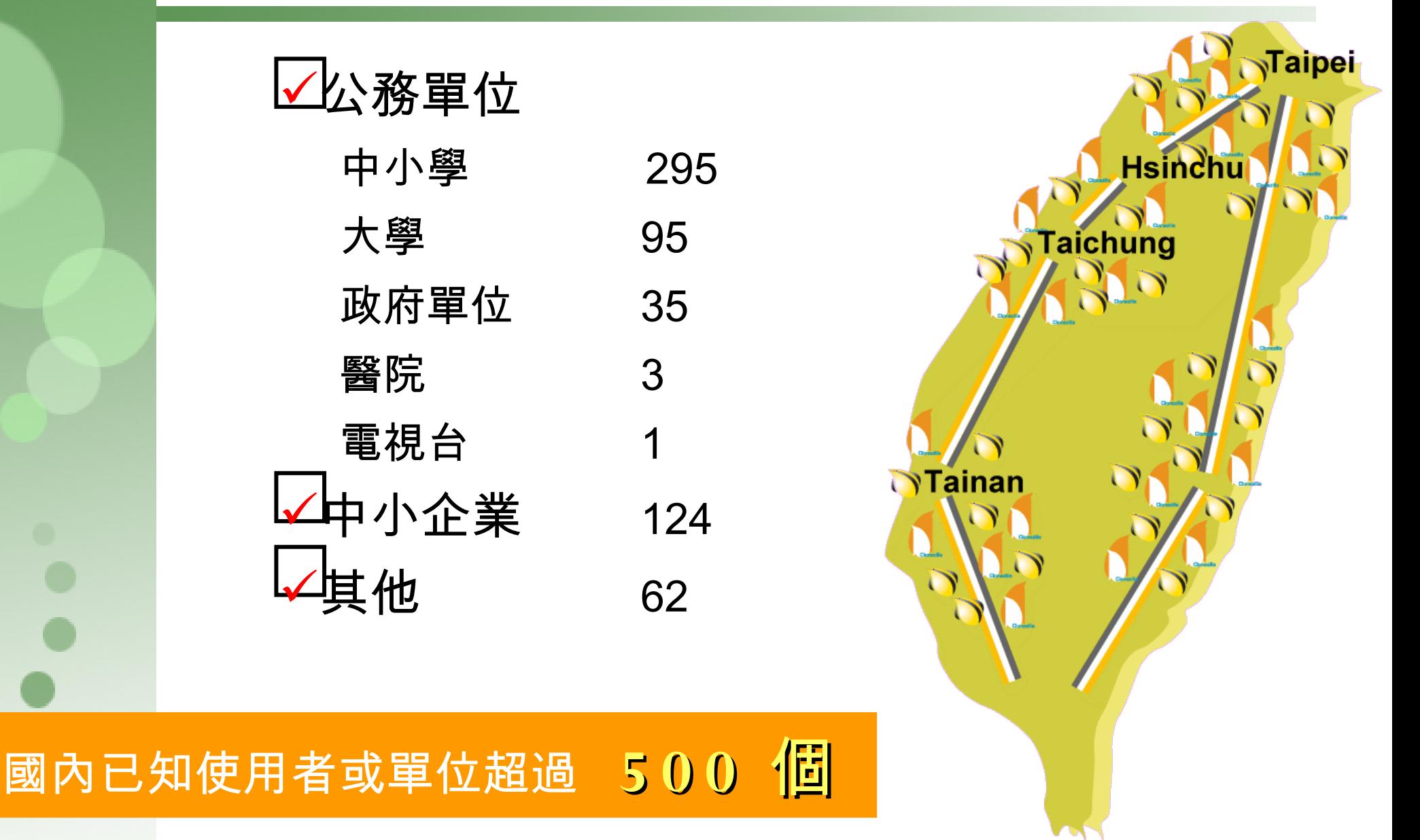

## DRBL&Clonezilla 在全球

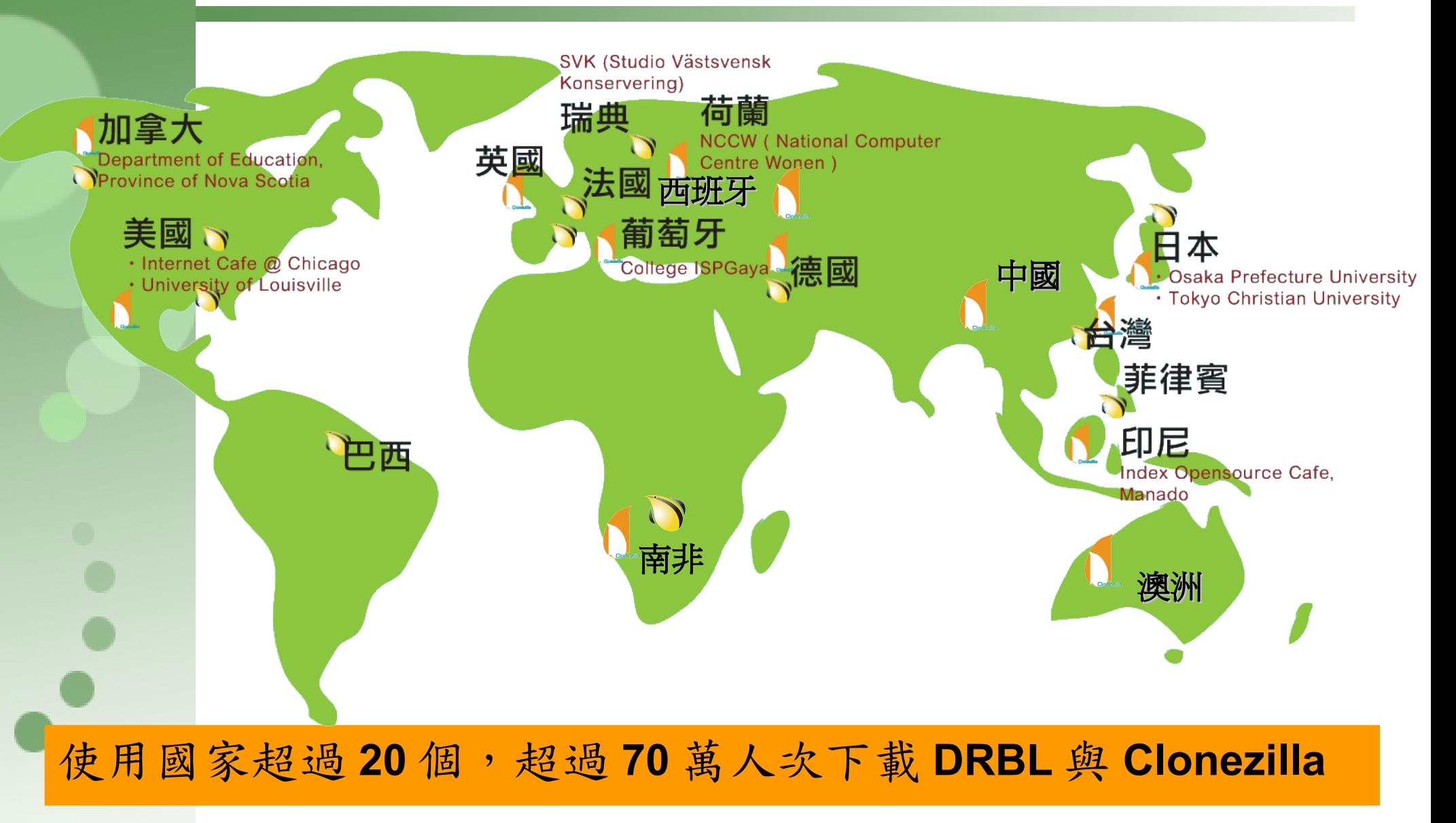

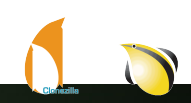

## DRBL 基本使用

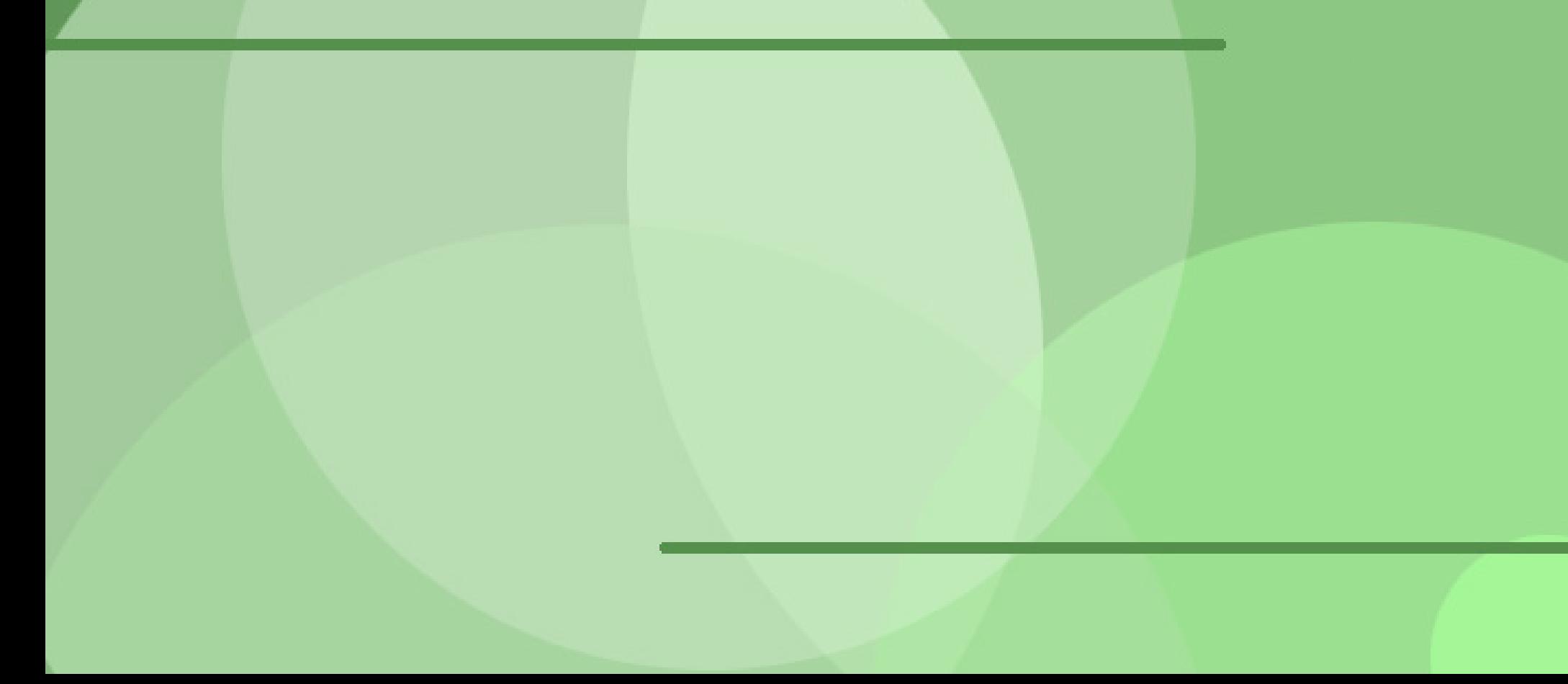

## 基本指令

- export PATH=\$PATH:/opt/drbl/sbin:/opt/drbl/bin
- drbl-useradd
	- drbl-useradd [-s|--single] 使用者名稱 群組名稱
	- drbl-useradd -r cpc 1 40 g3c5 7
- drbl-userdel [-s|--single] 使用者名稱
- drbl-cp-host [source] [path in client]
- drbl-cp-user  $-g$  g3c5 file
- drbl-get-user  $-g$  g3c5 file
- drbl-rm-user  $-g$  g3c5 file
- drbl-doit -u root /sbin/ifconfig
- drbl-SL, sh  $-i$  ds1-4, 4, 10, iso

#### Questions ?

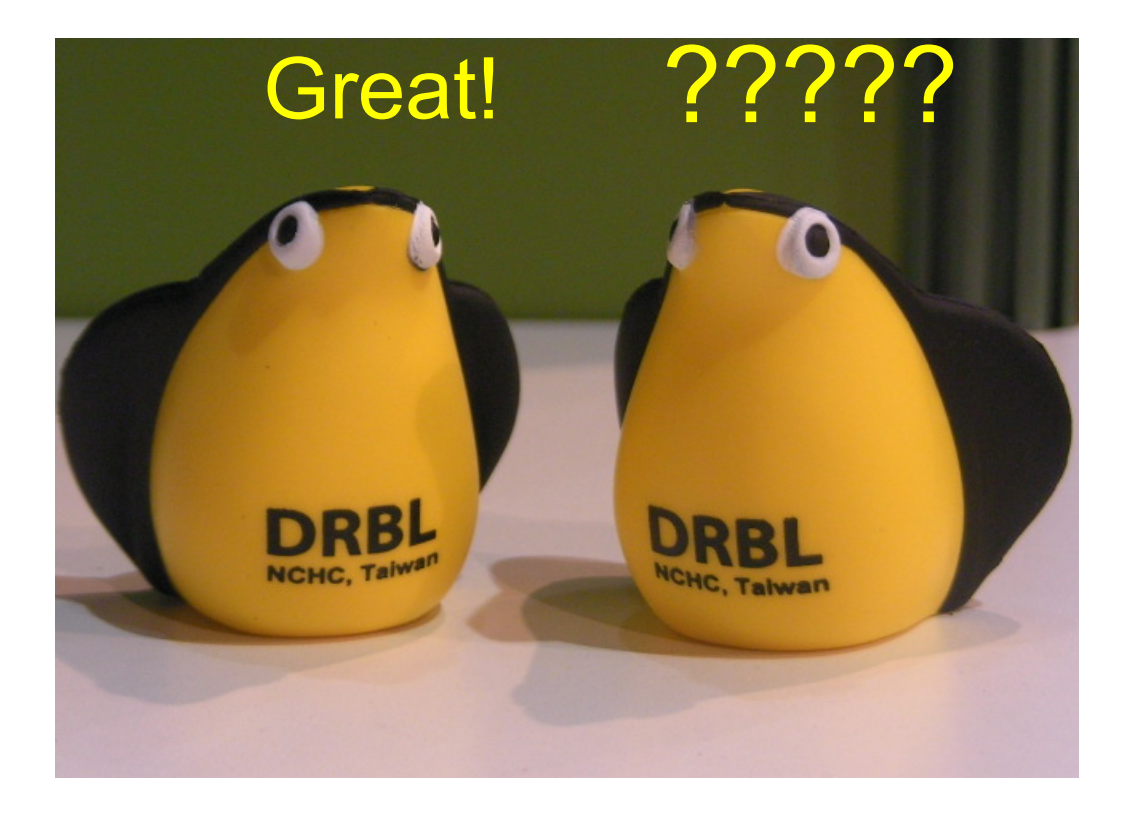